## **Taking a Quiz**

To take a quiz, you will need to find the quiz (can be called quiz, test, exam, etc.) within the Path of your course.

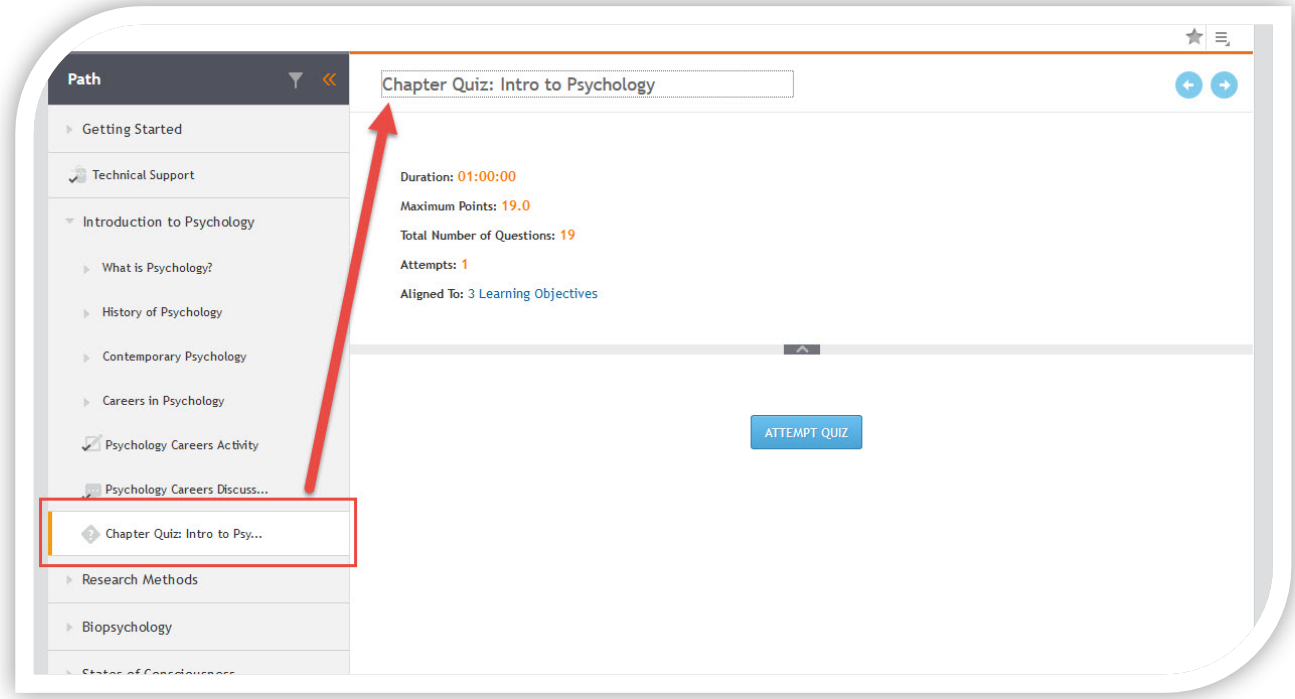

Make sure you review the settings of the quiz before you attempt it. This will tell you how long you have to take the quiz, how much the quiz is worth, how many questions are on the quiz, how many attempts you have to take it, and if there are any learning objectives aligned. When you are ready to begin, click on 'ATTEMPT QUIZ.'

Once you start the quiz, you will see two ways to navigate the quiz and information to help you know what you have done and how much further you have to go along with how much time you have left.

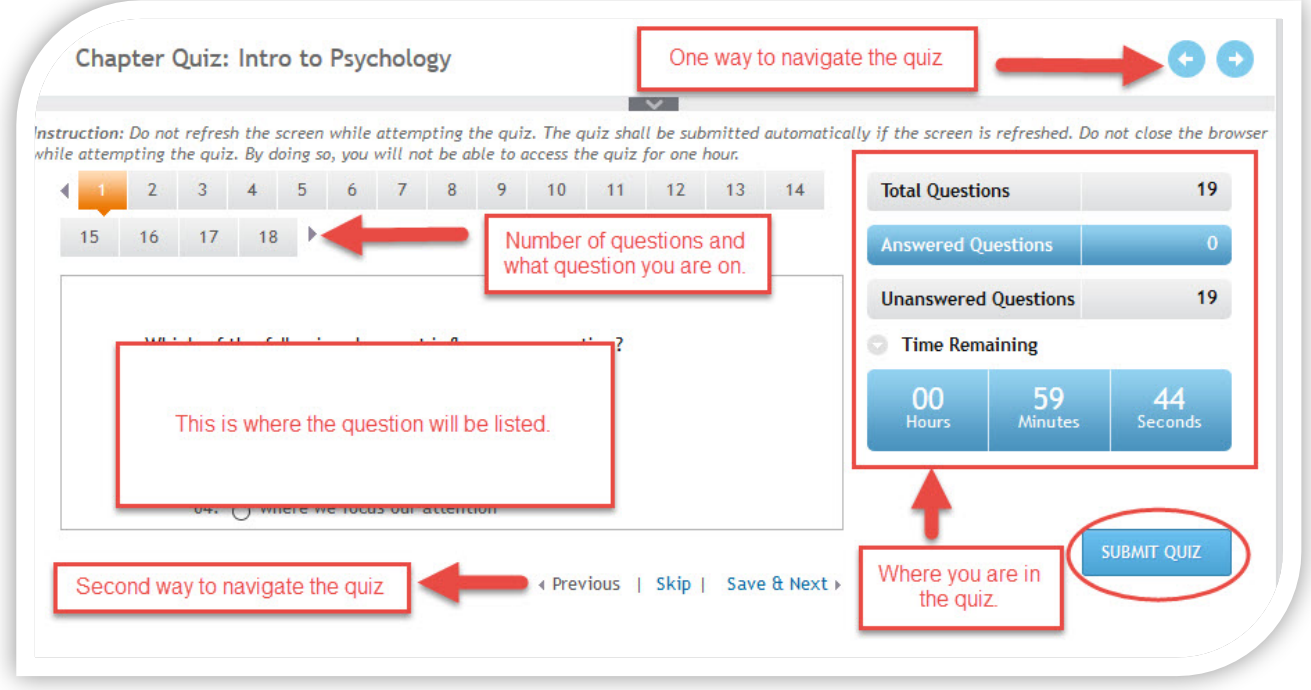

After you submit the quiz, you will be directed to an area that will show you your results of the quiz and you will be able to go through each question. Depending on what the instructor has released to you, you may be able to see:

- 1. Your answer response,
- 2. If your answer was right or wrong,
- 3. The correct answer, and/or
- 4. Any feedback on the answers you chose.

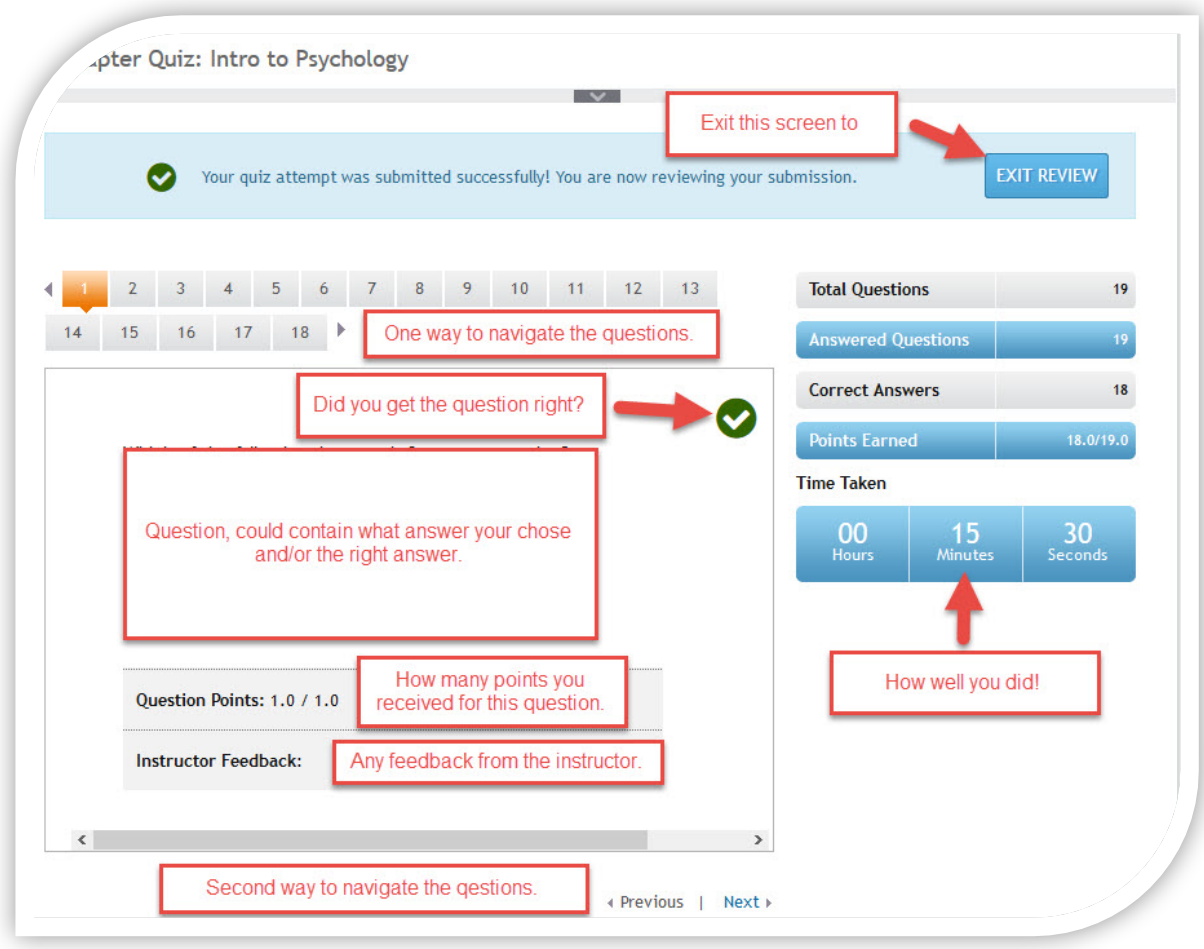

When you are done going through the evaluation of the quiz, click on the 'Exit Review' button to return back to the Path. Once back in the Path, you will see how you did on the quiz and can review the quiz at any time by clicking on 'View Quiz.'

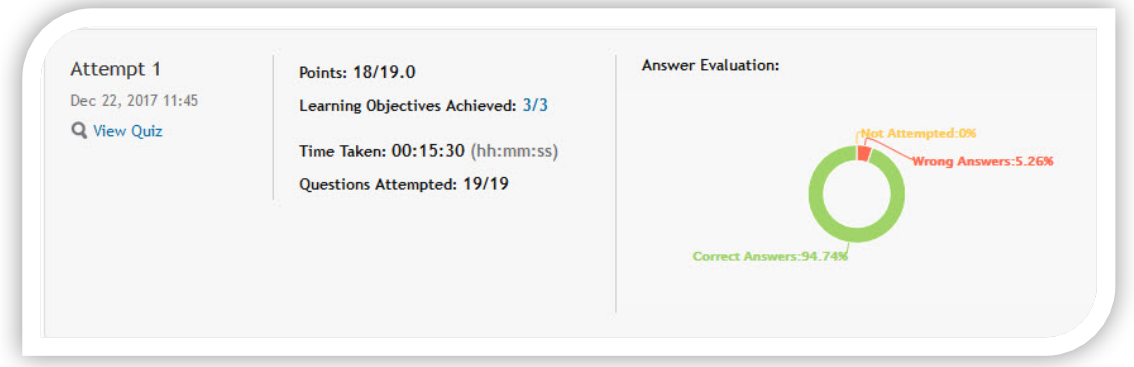

If you are able to take the quiz multiple times, you will see all the attempts listed here.